**Шкаф управления задвижкой**

# **ИСО 9001**

# **ШУЗ**

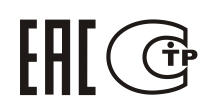

Этикетка

АЦДР.425412.055 ЭТ

# **1 ОСНОВНЫЕ ТЕХНИЧЕСКИЕ ДАННЫЕ**

#### **1.1 Общие сведения**

1.1.1 Шкаф управления задвижкой ШУЗ (в дальнейшем – шкаф) предназначен для работы в составе систем пожаротушения и дымоудаления.

Работа шкафа возможна только в составе блочно-модульного прибора пожарного управления (ППУ), построенного на базе пульта «С2000М», в соответствии с РЭ на пульт «С2000М» АЦДР.426469.027 РЭ.

При построении блочно-модульного ППУ в его состав могут входить: блок пожарный управления «Поток-3Н»; блоки «Сигнал-20П», «Сигнал-20П исп.01», «Сигнал-10», «С2000-4»; блоки индикации «Поток-БКИ», «С2000-ПТ» и иное оборудование, указанное в РЭ на пульт «С2000М».

1.1.2 Шкаф предназначен для автоматического и ручного управления трёхфазным электроприводом задвижки. Возможно управление однофазным приводом задвижки, без функции реверса.

1.1.3 Конструкция шкафа не предусматривает его использование в условиях воздействия агрессивных сред, пыли, а также во взрывопожароопасных помещениях.

1.1.4 По устойчивости к механическим воздействиям блок выпускается в климатическом исполнении О3 по ОСТ 25 1099-83 и выдерживает вибрационные нагрузки с максимальным ускорением 0,5 g в диапазоне частот 1-35 Гц.

1.1.5 По устойчивости к воздействиям температуры и относительной влажности окружающей среды блок выпускается в климатическом исполнении О3 по ОСТ 25 1099-83, но для работы при температуре от 243 до 328 К (от минус 30 до +55 °С) и относительной влажности до 93 % при 40 °С.

#### **1.2 Основные технические характеристики**

1.2.1 Питание ШУЗ и ППУ осуществляется от источника сети переменного тока 380В через шкаф ввода резерва «ШВР-30» (или «ШВР-110», или «ШВР-250»), который имеет два ввода. «ШВР-30» (или «ШВР-110», или «ШВР-250») обеспечивает автоматическое переключение с основного ввода на резервный при пропадании на основном вводе питания, и обратно. В случае если время переключения между вводами будет меньше 0.5 сек., ШУЗ не будет отключен и не выдаст сообщение об аварии питания в систему.

1.2.2 Потребляемая мощность шкафа – не более 50 Вт.

1.2.3 Количество управляемых двигателей – 1.

1.2.3.1 Номинальный коммутируемый ток – 10 А.

1.2.3.2 Мощность управляемого двигателя – до 4 кВт (2.2кВт при 220В).

1.2.3.3 Тип автоматического выключателя 3p 10A х-ка «С».

1.2.4 Габаритные размеры – не более  $600\times400\times240$  мм.

1.2.5 Масса шкафа – не более 20 кг.

1.2.6 По помехоэмиссии и устойчивости к индустриальным радиопомехам шкаф соответствует требованиям не ниже второй степени жёсткости по ГОСТ Р 53325-2012.

1.2.7 Конструкция шкафа обеспечивает степень защиты оболочки IР54по ГОСТ 14254-96.

1.2.8 Время технической готовности шкафа к работе после включения питания не превышает 1 с.

1.2.9 Содержание драгоценных материалов: не требует учёта при хранении, списании и утилизации.

1.2.10 Содержание цветных металлов: не требует учёта при списании и дальнейшей утилизации изделия.

#### <span id="page-1-0"></span>**1.3 Комплект поставки**

- 1) Шкаф управления задвижкой ШУЗ  $-1$  шт.<br>2) Паспорт АНЛР 425412 055ПС  $-1$  шт
- 2) Паспорт АШДР.425412.055ПС
- 3) Шуруп  $5 \times 70.019$  4 шт.
- 
- 4) Дюбель  $10 \times 60$  K 4 шт.<br>5) Ключ к электромеханическому замку 2 шт 5) Ключ к электромеханическому замку  $-2$  шт.<br>6) Ключ к корпусу
- $6)$  Ключ к корпусу
- 7) Кабельный ввод-сальник d37 6 шт.
- 8) Упаковка

## **1.4 Функционирование шкафа**

1.4.1 Шкаф имеет три режима управления:

- «Ручное управление»;
- «Автоматическое управление»;
- «Управление отключено».

1.4.2 В ручном и автоматическом режиме шкаф обеспечивает выполнение следующих команд:

- «Открыть» открытие ЭЗ;
- «Закрыть» закрытие ЭЗ.

В режиме «Автоматическое управление» шкаф управляется командами от пульта «С2000М» по интерфейсу RS485. В режиме «Ручное управление» шкаф управляется кнопками на передней панели. В режиме «Управление отключено» управление невозможно.

Пульт «С2000М» может контролировать состояние элементов шкафа: «Питание», «Автоматика», «Двигатель», «Задвижка открыта», «Задвижка закрыта».

Если в момент включения двигателя срабатывает автомат защиты (неудачный запуск), то элементы «Питание» и «Двигатель» перейдут в состояния «Авария питания» и «Двигатель выключен» соответственно.

| Индикатор                                       | «Питание» | «Нагрузка» | «Автоматика<br>откл.» | «Неисправность» |
|-------------------------------------------------|-----------|------------|-----------------------|-----------------|
| Цвет                                            | Зелёный   | Красный    | Жёлтый                | Жёлтый          |
| Дежурный режим<br>(Автоматический)              | $+$       |            |                       |                 |
| Дежурный<br>режим<br>(Ручное<br>управление)     | $^{+}$    |            | $^{+}$                |                 |
| Дежурный режим<br>(Управление откл.)            | $^{+}$    |            | $^{+}$                |                 |
| Процесс<br>открытия/закрытия<br>электрозадвижки | $^{+}$    | $+$        |                       |                 |
| Авария питания<br>шкафа                         |           |            |                       | $^{+}$          |
| Обрыв нагрузки                                  |           |            |                       | $^{+}$          |

**Таблица 1.** Состояние работы индикаторов лицевой панели ШУЗ.

1.4.3 Индикатор «Питание» отображает исправность напряжения на вводе электропитания шкафа (напряжение в норме, нет перекоса фаз, последовательность фаз правильная, нейтраль подключена).

1.4.3.1 При выходе напряжения из установленного диапазона (в заводской конфигурации 220±80 В) по любой из фаз, фазовом сдвиге более чем на 90º или неправильном порядке подключения фаз шкаф выдаёт сигнал «Авария питания». Индикатор «Питание» при этом выключается. При восстановлении напряжения питания, правильной последовательности фаз шкаф выдаёт сигнал «Питание в норме». Индикатор «Питание» при этом включается.

2 *ШУЗ АЦДР.425412.055 ЭТ Изм.9 от 31.01.2020*

1.4.4 Режим работы шкафа отображает индикатор «Автоматика откл.». Индикатор включён, когда невозможен автоматический запуск двигателя. В автоматическом режиме индикатор «Автоматика откл.» выключен.

1.4.5 Индикатор «Нагрузка» показывает, что на электродвигатель подано питание.

1.4.6 Индикатор «Неисправность» включён при наличии внешнего питания и неисправности шкафа или двигателя, при отсутствии напряжения – выключен.

Шкаф конструктивно выполнен в металлическом корпусе (рис. 1), внутри которого размещены:

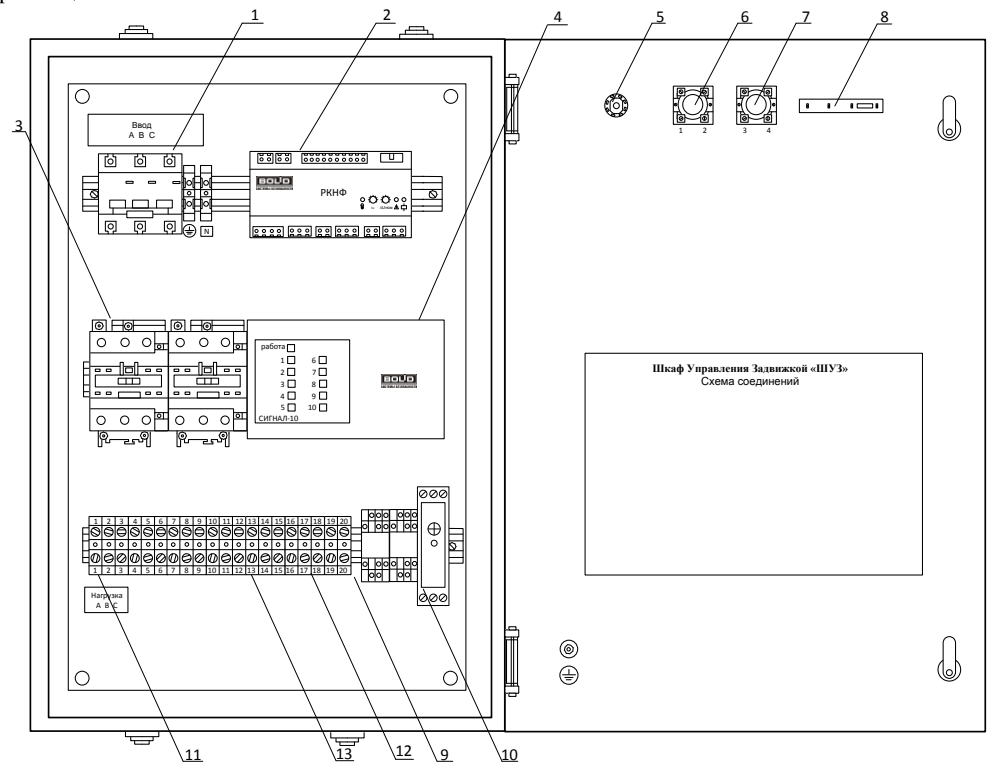

**Рисунок 1.** Внутреннее устройство шкафа

- 1. Вводной автомат;
- 2. Реле контроля напряжения фаз;
- 3. Электромагнитные контакторы;
- 4. «Сигнал-10»;
- 5. Электро-механический замок;
- 6. Кнопка «Открыть»;<br>7. Кнопка «Закрыть»;
- 7. Кнопка «Закрыть»;
- 8. Плата индикации;
- 9. Промежуточные реле;
- 10. Импульсный источник питания 220/24;
- 11. Блок клемм для подключения нагрузки;
- 12. Блок клемм для подключения RS-485 и сигналов состояния концевых выключателей;
- 13. Блок клемм с возможностью подключения аварийных концевых выключателей.

### **2 УКАЗАНИЯ ПО ЭКСПЛУАТАЦИИ**

### **2.1 Меры безопасности**

2.1.1 Шкаф подключается к источникам с опасным для жизни напряжением 380(220) В. При монтаже и в процессе эксплуатации обслуживающий персонал должен руководствоваться действующими «Правилами технической эксплуатации электроустановок потребителей» и «Правилами техники безопасности при эксплуатации установок потребителей». Установку и монтаж производить при выключенном питании. Обслуживающий персонал должен иметь квалификационную группу не ниже 3.

2.1.2 По способу защиты человека от поражения электрическим током шкаф относится к классу ОI по ГОСТ 12.2.007.0.

2.1.3 Конструкция шкафа обеспечивает пожарную безопасность в соответствии с требованиями ГОСТ 12.2.007.0.

2.1.4 Корпус шкафа должен быть надёжно заземлён посредством подключения к клемме заземления.

*ВНИМАНИЕ! При подключении внешнего питающего напряжения 380 В к сетевой колодке необходимо соблюдать правильность подключения проводов «А», «В», «С» и «нейтраль». Подключение производить в соответствии с рисунком, расположенным на внутренней стороне корпуса.*

*Питание ШУЗ должно обеспечиваться от шкафа включения резервного питания («ШВР-30» или «ШВР-110», или «ШВР-250»).*

#### **2.2 Порядок установки и подготовка к работе**

2.2.1 Шкаф устанавливается на стенах или других вертикальных конструкциях помещения в местах, защищённых от воздействия атмосферных осадков, механических повреждений и доступа посторонних лиц.

2.2.2 Монтаж шкафа должен производиться в соответствии с проектом, разработанным на основании действующих нормативных документов и согласованным в установленном порядке.

2.2.3 Монтаж всех линий производить в соответствии с РД 78.145-93 «Системы и комплексы охранной, пожарной и охранно-пожарной сигнализации. Правила производства и приёмки работ», а также «Правила производства и приёмки работ. Автоматические установки пожаротушения. ВСН 25-09.67-85».

2.2.4 Для установки шкафа необходимо:

- 1) открыть дверцу шкафа;
- 2) с помощью 4-х шурупов закрепить шкаф на стене, на высоте удобной для обслуживания человеком;
- 3) подключить к шкафу провода питающего сетевого напряжения, цепей нагрузки, сигнальных проводов и контроля состояния согласно схеме электрической рис. 2;
- 4) Произвести настройку пульта «С2000М» в программе Pprog согласно приложению А.
- 5) Подключить оконечные резисторы к блоку клемм сигналов состояния концевых выключателей.
- 6) Если необходимо, выполнить объединение «0В» по минусовой клемме питания блока управления с другим оборудованием системы ИСО «Орион» блока управления.
- 7) Перевести автомат защиты QF1 в положение «ВКЛ».
- 8) закрыть дверцу шкафа;
- 9) установить замок режима работы с помощью ключа:
	- положение «Ручн. упр.» соответствует ручному режиму работы,
	- положение «Автом. вкл.» соответствует автоматическому режиму работы;
- 10) шкаф готов к работе.

**Внимание! Шкаф оборудован двумя типами подключения датчиков конечного положения. Первый тип – сигнальный (обязательный), к нему подключаются сигнальные контакты задвижки, а к клеммам ШУЗ под номерами 16, 17, 18, 19 необходимо подключить оконечные резисторы, как показано на рисунке 2. Второй тип – аварийный (необязательный), необходим для разрыва цепи управления двигателем. В случае если сигнальный тип датчиков не сработает, будут использованы аварийные, по которым протекает 220В переменного тока. Очень важно, что бы данные датчики не** 

**были связаны с обмотками двигателя или иными цепями двигателя, они должны быть выполнены по принципу «сухой контакт»! Если задвижка не оборудована аварийными выключателями принципа «сухой контакт», то в клеммы шкафа необходимо установить две перемычки, проводом сечением не менее 0.5** *мм<sup>2</sup>***, объединяющие клеммы номер 10 и 11, 12 и 13!**

*Примечание – Силовые цепи 380В. («А», «В», «С») должны монтироваться проводом сечением не менее 1 мм 2 .*

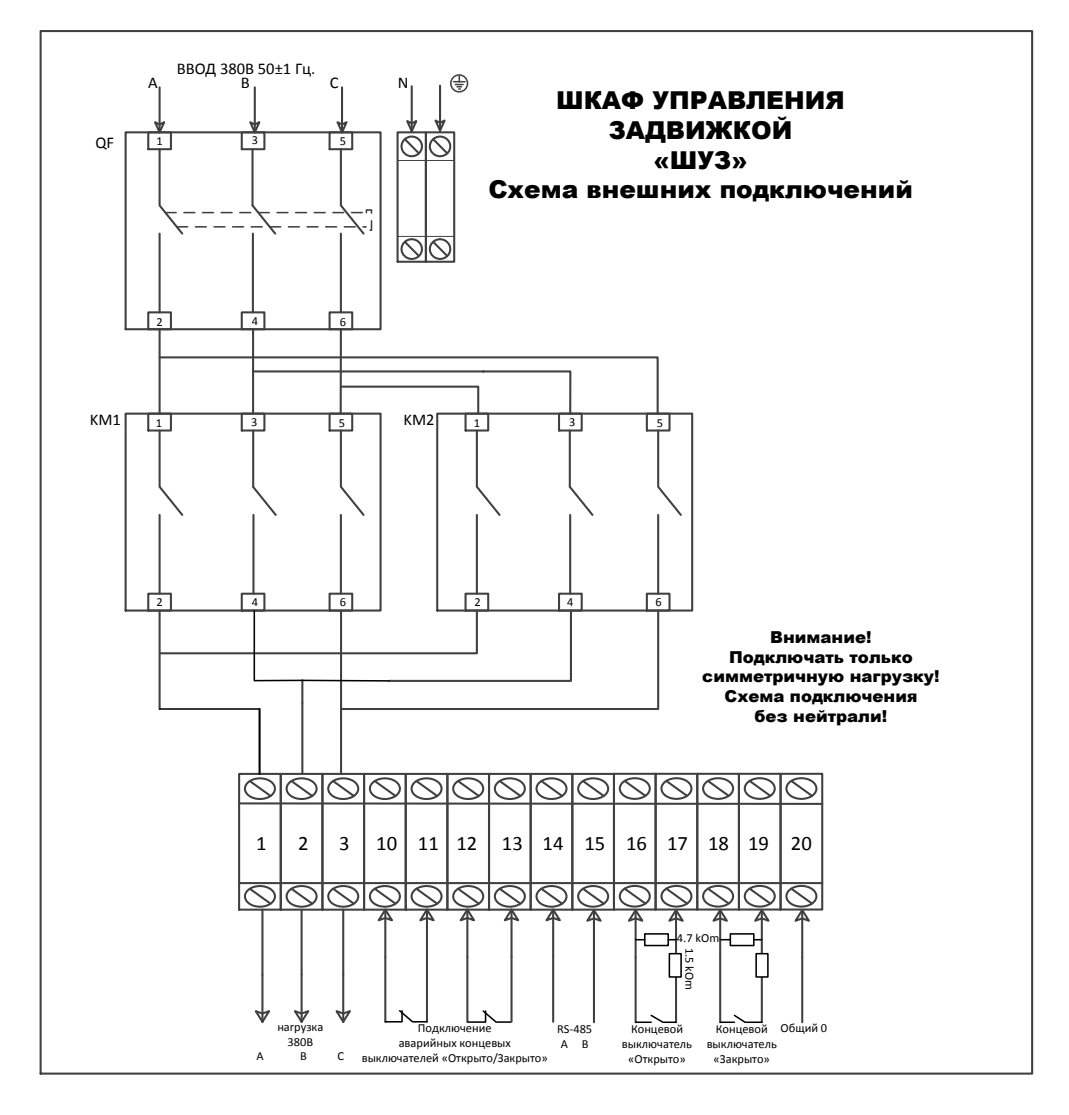

**Рисунок 2-а.** Схема внешних подключений к шкафу.

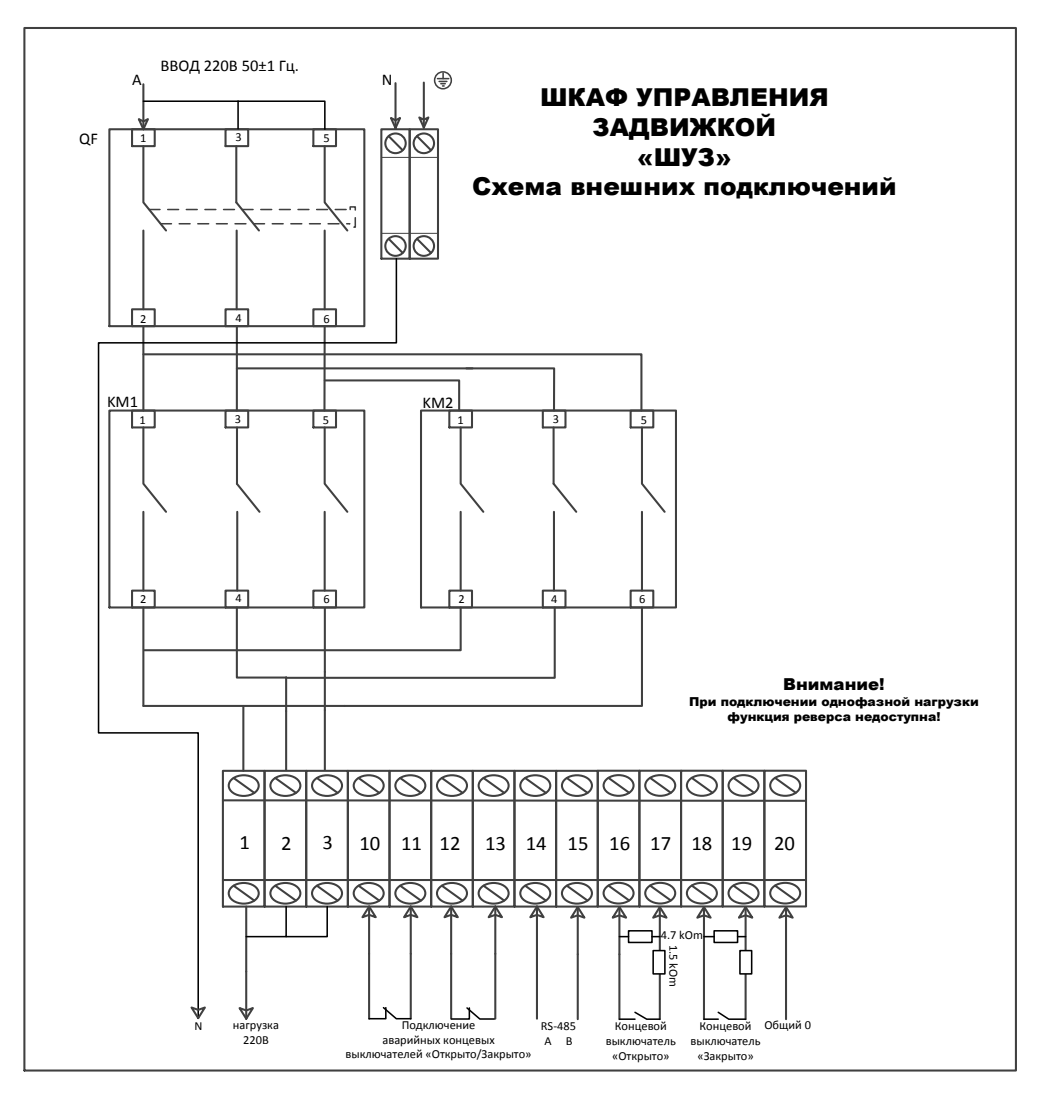

**Рисунок 2-б.** Схема внешних подключений к шкафу при однофазной нагрузке.

# **Приложение А. Настройки в программе Uprog**

Одним из элементов ШУЗ является блок управления «Сигнал-10». Конфигурация «Сигнал-10» настроенная для работы в составе ШУЗ делается при производстве шкафа, поэтому при монтаже нового изделия проводить настройки в программе Uprog не надо (за исключением изменения адреса). Данные настройки приведены в данном приложении на случай замены неисправного элемента самостоятельно (самостоятельная замена элемента снимает с поставщика гарантийные обязательства).

Ко входам «Сигнала-10» подключены:

Ко входу 1 – Подключен выход РКНФ «Двигатель» (XT7:1, XT7:2).

Ко входу 2 – Подключен выход РКНФ «Питание» (Неисправность оборудования) (XT7:3, XT7:4).

Ко входу 3 – Подключен выход РКНФ «Автоматика» (XT7:5, XT7:6).

Ко входу 4 – Подключен сигнал состояния положения электрозадвижки «Открыто» (А7:5, XT7:7).

Ко входу 5 – Подключен сигнал состояния положения электрозадвижки «Закрыто»  $(A7:9, XT7:11).$ 

Ко входу 6 – Подключается сигнал состояния электрозадвижки (опционально) «Заклинивание».

Входы 7 … 10 – не используются.

Для входа 1 – настройки представлены на рис.3.

Для входа 2 – настройки представлены на рис.4.

Для входа 3 – настройки представлены на рис.5.

Для входа 4, 5 – настройки представлены на рис.6.

Для входа 6 – настройки представлены на рис.7.

На вкладке «Входы» для входов, в которые подключены реле РКНФ «двигатель» и «питание» «автоматика» и для входов, в которые подключаются реле положения электрозадвижки «Открыто», «Закрыто» и «заклинивание» (опционально, если есть на ЭЗ контакт для подачи сигнала об ее заклинивании), задать «тип ШС» 12 – «технологический программируемый». И задать диапазоны сопротивлений и сообщения для Состояний I – V, как показано на рисунке 3, 5, 7. Их можно настроить в программе Рprog, при необходимости  $(\text{cM.}\text{pucynok }\overset{\star}{\mathbf{6}})$ .

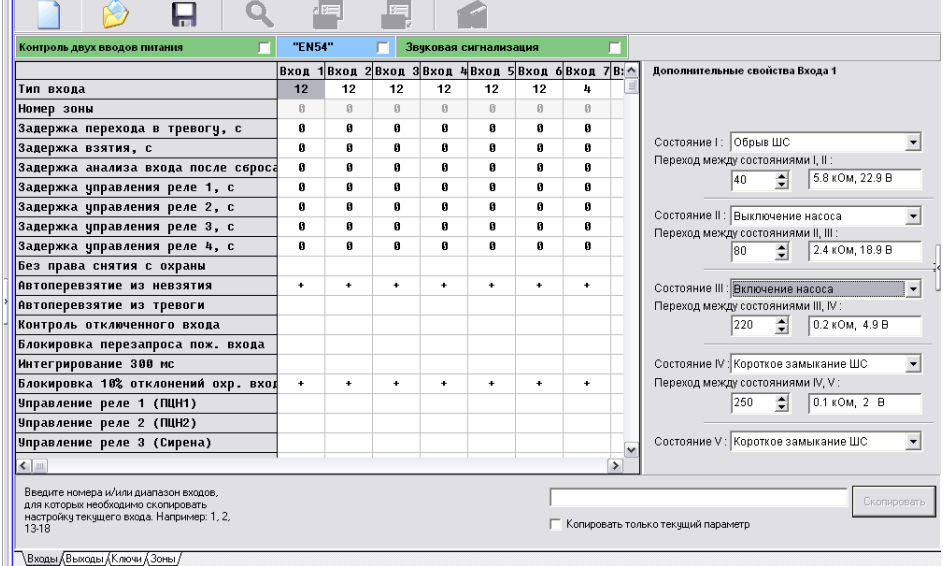

**Рисунок 3.** Вход «двигатель»

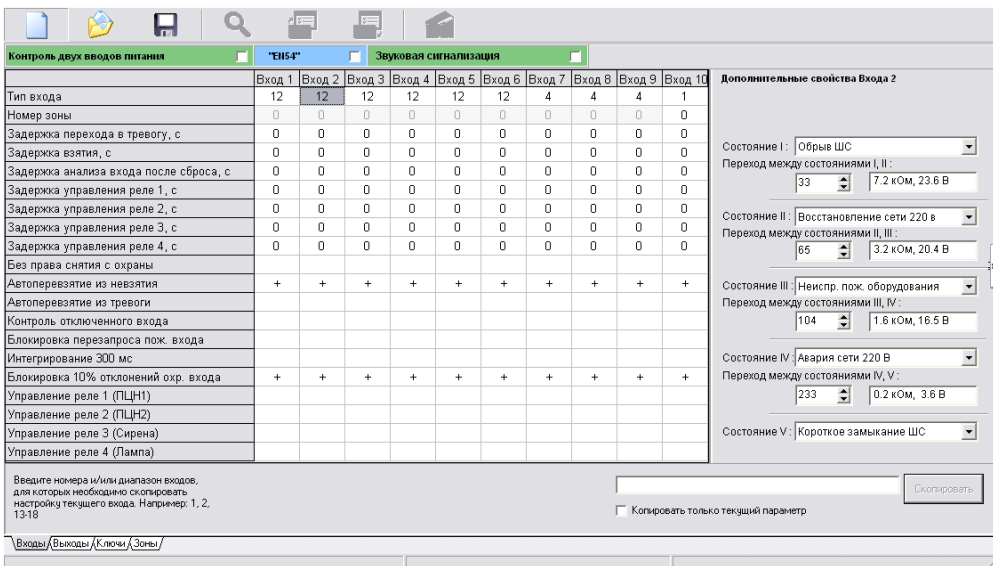

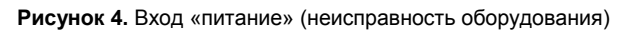

| Файл Прибор<br>Язык<br>Справка                                                                                                 |                      |        |                       |           |           |                      |                                    |           |                      |                      |                                                                                     |
|----------------------------------------------------------------------------------------------------|----------------------|--------|-----------------------|-----------|-----------|----------------------|------------------------------------|-----------|----------------------|----------------------|-------------------------------------------------------------------------------------|
| ポンニ                                                                                                    |                      | $z =$  |                       |           |           |                      |                                    |           |                      |                      |                                                                                     |
| Контроль двух вводов питания                                                                                                   |                      | "EN54" | Звуковая сигнализация |           |           |                      |                                    |           |                      |                      |                                                                                     |
|                                                                                                    | Вход                 | Вход   | Bxon                  | Вход      | Вход      | Вход                 | Bxon                               | Bxon      | Вход                 | Вход                 | Дополнительные свойства Входа 3                                                     |
| Тип входа                                                                                                    | 12                   | 12     | 12                    | 12        | 12        | 12                   | 4                                  | 4         | 4                    | 4                    |                                                                                     |
| Номер зоны                                                                                                    | ß                    | 日      | G)                    | $\Box$    | $\Box$    | $\mathbb{B}$         | $\mathbb{R}$                       | ß         | $\Box$               | $\mathbb B$          |                                                                                     |
| Задержка перехода в тревогу, с.                                                                                                | ø                    | Ø      | ø                     | ø         | ø         | ø                    | ø                                  | Ø         | ø                    | ø                    |                                                                                     |
| Задержка взятия, с                                                                                                    | g.                   | 0      | Ø                     | ø         | ø         | Ø                    | ø                                  | Ø         | ø                    | ø                    | Состояние   : Обрыв ШС<br>$\blacktriangledown$<br>Переход между состояниями I, II : |
| Задержка анализа входа после сброса                                                                                            | Ø                    | 0      | 0                     | ø         | ø         | Ø                    | 0                                  | Ø         | 0                    | Ø                    | 7.2 кОм, 23.6 В<br>133                                                              |
| Задержка управления реле 1, с                                                                                                  | g.                   | 0      | Ø                     | ø         | Ø         | 0                    | Ø                                  | 0         | $\bf{0}$             | Ø                    | $\Rightarrow$                                                                       |
| Задержка управления реле 2, с                                                                                                  | g.                   | Ø      | Ø                     | ø         | ø         | 0                    | Ø                                  | Ø         | ø                    | Ø                    | Состояние II: Снятие<br>$\blacktriangledown$                                        |
| Задержка управления реле 3, с                                                                                                  | g.                   | П      | Ø                     | n         | ø         | 0                    | Ø                                  | Я         | ø                    | Ø                    | Переход между состояниями II, III :                                                 |
| Задержка управления реле 4, с                                                                                                  | g.                   | П      | G.                    | n         | n         | A                    | A                                  | Я         | п                    | A                    | $\frac{1}{\sqrt{2}}$<br>3.2 кОм, 20.4 В<br>65                                       |
| Без права снятия с охраны                                                                                                    |                      |        |                       |           |           |                      |                                    |           |                      |                      |                                                                                     |
| Автоперевзятие из невзятия                                                                                                    | ٠                    | ٠      | ٠                     | ٠         | ٠         | $\ddot{\phantom{1}}$ | ٠                                  | ٠         | $\ddot{\phantom{1}}$ | ٠                    | $\overline{\phantom{a}}$<br>Состояние III : Нарушение технологич. ШС                |
| Автоперевзятие из тревоги                                                                                                    |                      |        |                       |           |           |                      |                                    |           |                      |                      | Переход между состояниями III, IV:                                                  |
| Контроль отключенного входа                                                                                                    |                      |        |                       |           |           |                      |                                    |           |                      |                      | $\div$<br>104<br>1.6 кОм, 16.5 В                                                    |
| Блокировка перезапроса пож. входа                                                                                              |                      |        |                       |           |           |                      |                                    |           |                      |                      |                                                                                     |
| Интегрирование 300 мс                                                                                                    |                      |        |                       |           |           |                      |                                    |           |                      |                      | Состояние IV: Восст. технологич. ШС<br>$\blacktriangledown$                         |
| Блокировка 10% отклонений охр. вход                                                                                            | $\ddot{\phantom{1}}$ | ÷      | $\ddot{}$             | $\ddot{}$ | $\ddot{}$ | $\ddot{}$            | ٠                                  | $\ddot{}$ | $\ddot{\phantom{1}}$ | $\ddot{\phantom{1}}$ | Переход между состояниями IV, V :                                                   |
| Управление реле 1 (ПЦН1)                                                                                                    |                      |        |                       |           |           |                      |                                    |           |                      |                      | $\div$<br>233<br>0.2 кОм, 3.6 В                                                     |
| Управление реле 2 (ПЦН2)                                                                                                    |                      |        |                       |           |           |                      |                                    |           |                      |                      |                                                                                     |
| Управление реле 3 (Сирена)                                                                                                    |                      |        |                       |           |           |                      |                                    |           |                      |                      | $\overline{\phantom{a}}$<br>Состояние V: Короткое замыкание ШС                      |
| Управление реле 4 (Лампа)                                                                                                    |                      |        |                       |           |           |                      |                                    |           |                      |                      |                                                                                     |
| Введите номера и/или диапазон входов, для<br>которых необходимо скопировать настройку<br>текущего входа. Например: 1, 2, 13-18 |                      |        |                       |           |           |                      | Копировать только текчщий параметр |           |                      |                      | <b>Скопировать</b>                                                                  |
| \Входы (Выходы (Ключи (Зоны /                                                                                                  |                      |        |                       |           |           |                      |                                    |           |                      |                      |                                                                                     |

**Рисунок 5.** Вход «автоматика».

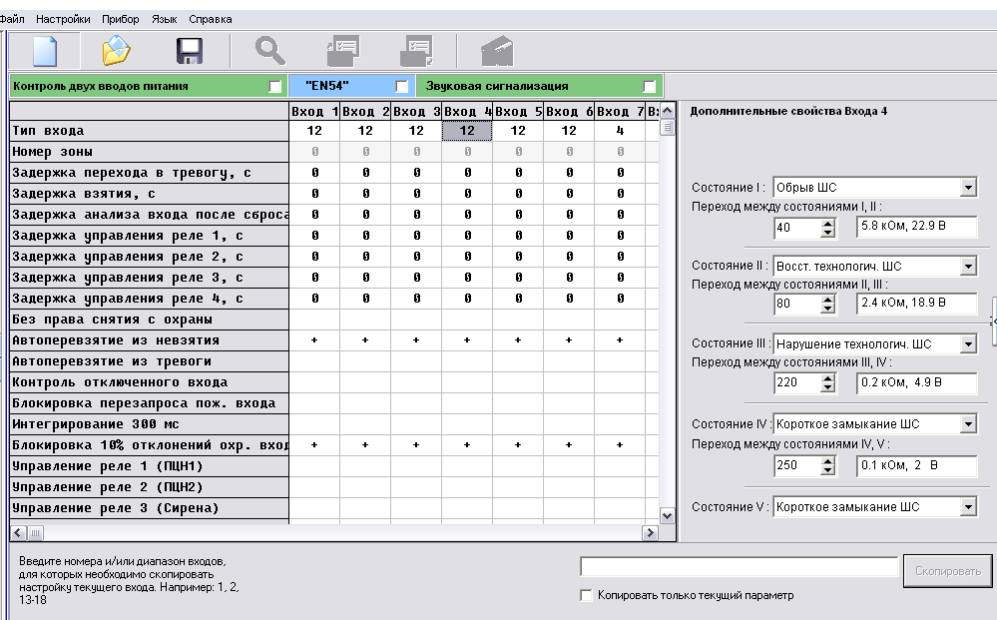

Входы Выходы (Ключи (Зоны)

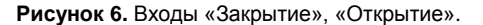

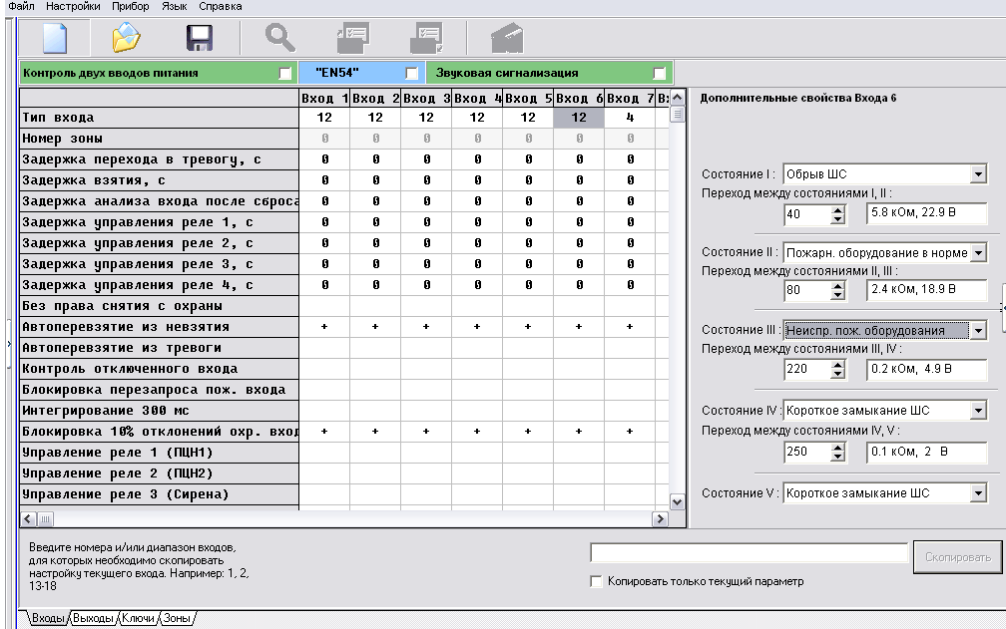

**Рисунок 7.** Вход «Заклинивание».

К выходам «Сигнала-10» подключены:

- К выходу 1 Подключен вход РКНФ «Неиспарвность» (XT7:9, XT7:10).
- К выходу 3 Подключено реле открытия Электрозадвижки.
- К выходу 4 Подключено реле закрытия Электрозадвижки.

Настройки выходов приведены на рисунке 8.

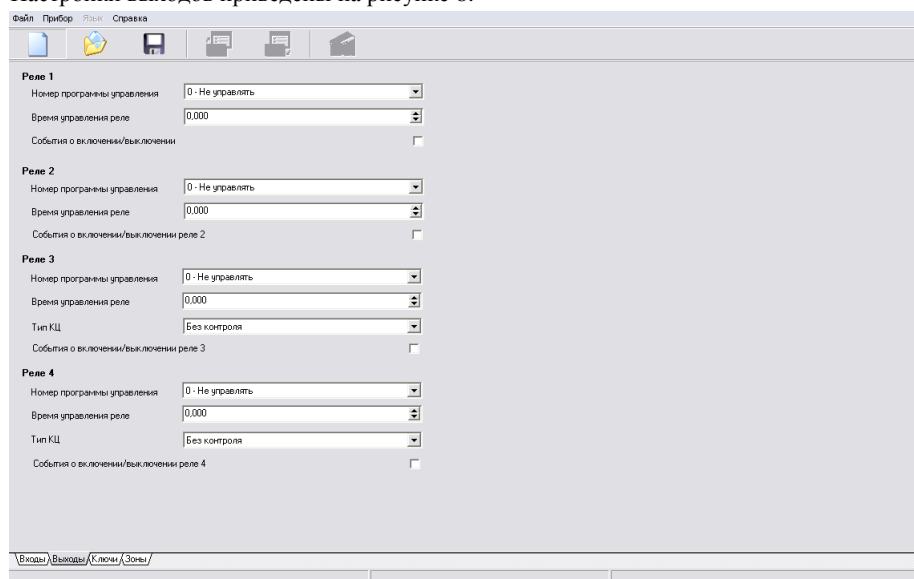

#### **Рисунок 8.** Настройка выходов Сигнал-10

Для отображения индикации состояний шкафа можно использовать блок индикации и управления «Поток-БКИ» . В таком случае в программе Uprog в настройках конфигурации необходимо внести 1 раздел со входами «Сигнал-10» (Питание, Автоматика, Двигатель) в Агрегат №1. В дополнительный раздел 1 вносится раздел №2 пульта «С2000М» для отображения положения электрозадвижки «открыто». В дополнительный раздел 2 вносится раздел №4 для отображения положения задвижки «закрыто». Опционально можно внести в дополнительный раздел 3 положение электрозадвижки «заклинено», как показано на рисунке 9.

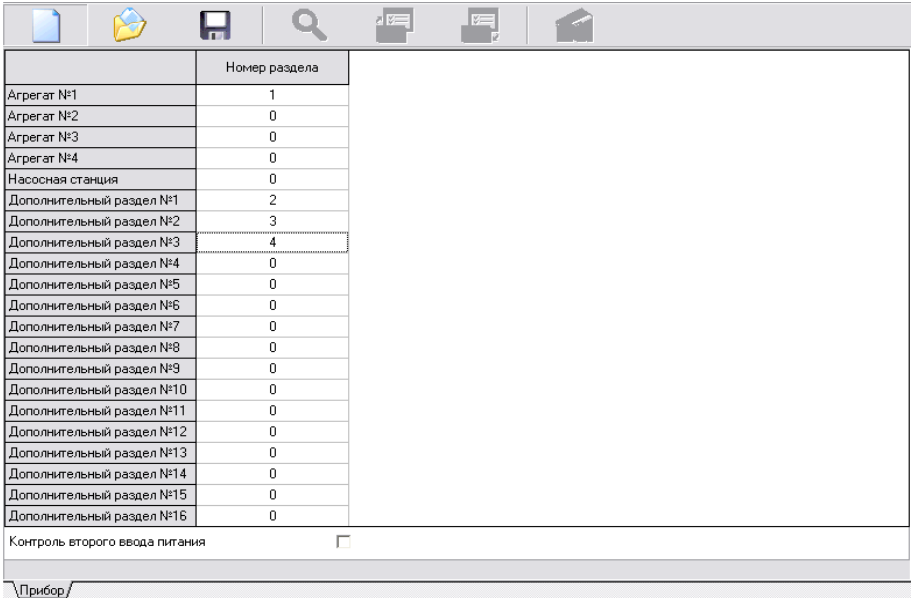

**Рисунок 9.** Настройка индикации на блоке индикации и управления Поток-БКИ.

#### **Настройки в программе Pprog**

Так как ШУЗ построен на основе блока «Сигнал-10» в программе Pprog он будет определяться именно как «Сигнал-10». В конфигурации пульта «С2000М» создаются один раздел для входов «Сигнал-10», в которые подключены входы «Двигатель», «Питание», «Автоматика», три раздела для шлейфов контроля положения электрозадвижки и раздел(ы) для входов пожарной сигнализации, например адресные извещатели, подключенные к «С2000-КДЛ», как показано на рисунке 10.

С 1 по 4 раздел добавляются соответственно входы «Сигнал-10» с 1 по 6, в 5 раздел

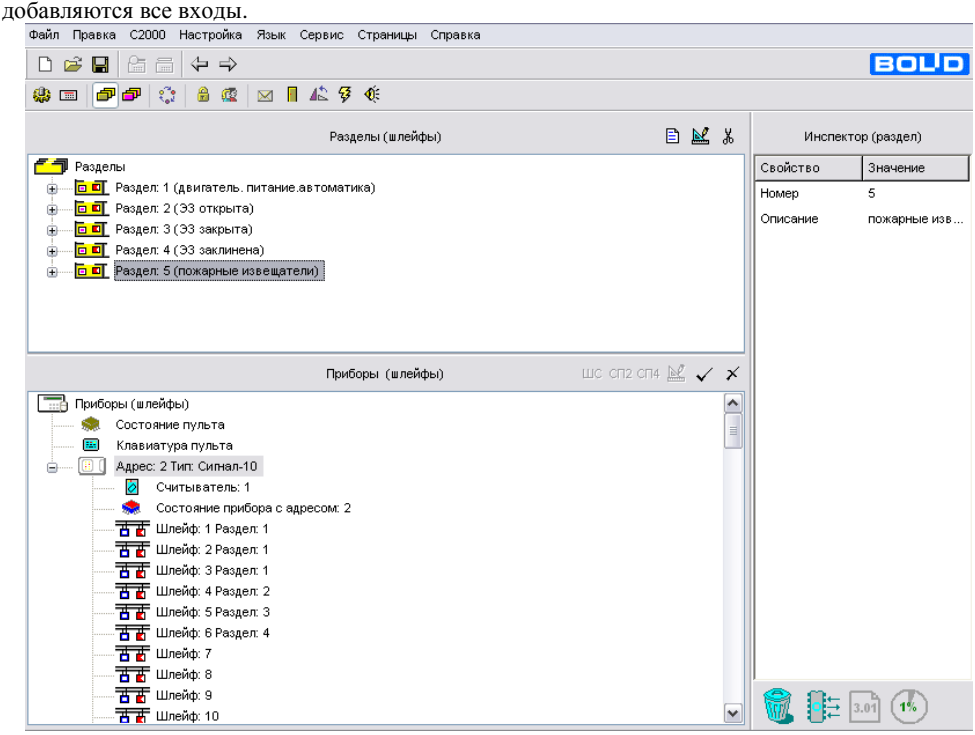

**Рисунок 10.** Настройки разделов «С2000М»

Алгоритм работы ШУЗ: Шкаф ШУЗ открывает задвижку при появлении в разделе 5 состояния «Пожар» («Пожар 2»), при этом ШУЗ должен быть в режиме «Автоматика включена». На привод электрозадвижки будет подаваться напряжение до тех пор, пока не сработает концевой выключатель положения «ЭЗ открыта». После этого напряжение с привода задвижки будет снято.

Если автоматика отключена, то пуск шкафа ШУЗ будет возможен только в передней панели шкафа кнопками «открыть» и «закрыть».

**Внимание! При ручном управлении, в случае если электропривод задвижки не оборудован аварийными концевыми выключателями или встроенными, привод будет работать до тех пор, пока будет нажата кнопка «открыть» или «закрыть».**

Для открытия ЭЗ в автоматическом режиме во вкладке «Сценарии управления» необходимо: Создать «Сценарий управления реле №0» для реле №3 блока «Сигнал-10»:

Создать «Шаг сценария 1»:

Разрешающее событие – «Пожар» (или «Пожар 2») в разделе со входом «Пожарные извещатели».

Запрещающее событие – «Нарушение технологического входа», «Снят с охраны», «Короткое замыкание (вход)», «Обрыв (вход)» в разделе с реле конечного положения «Автоматика», «ЭЗ открыта».

Программа управления для реле – «включить».

При необходимости можно задать задержку подачи команды включения в строке «задержка вкл.». Созданный сценарий управления переносим к «реле 3» блока «Сигнал-10».

*ШУЗ АЦДР.425412.055 ЭТ Изм.9 от 31.01.2020* 11

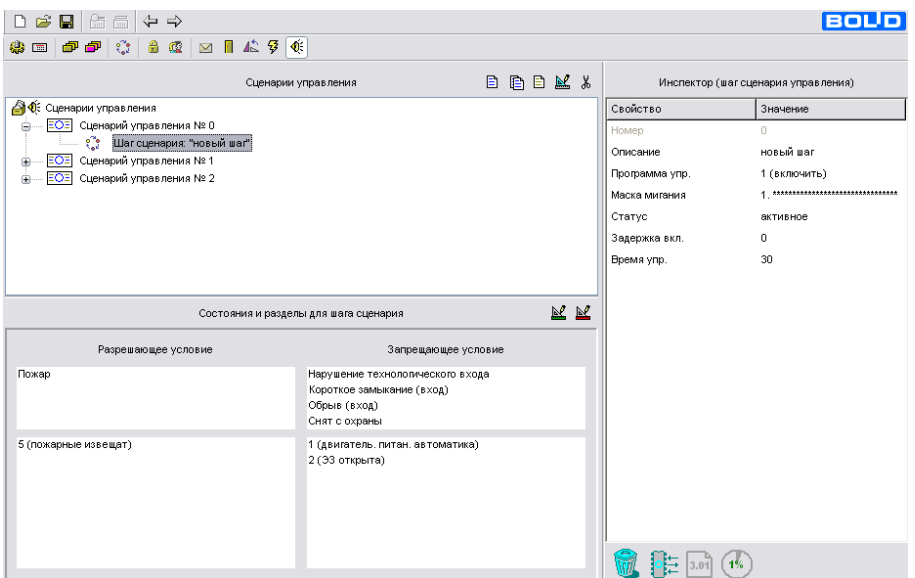

**Рисунок 11.** Настройка сценария управления реле 3.

Для закрытия ЭЗ в автоматическом режиме после сброса пожарной тревоги необходимо создать «Сценарий управления реле №1» для реле №4 прибора «Сигнал-10»:

Создать «Шаг сценария»:

Разрешающее событие – «Взят (на охране)» в разделе со шлейфом «пожарные извещатели».

Запрещающее условие – «Нарушение технологического входа», «Снят с охраны», «Короткое замыкание (вход)», «Обрыв (вход)» в разделе со шлейфом «Автоматика», «Э3 закрыта».

Программа управления для реле – «включить».

При необходимости можно задать задержку подачи команды включения в строке «задержка вкл.». Созданный сценарий управления переносим к «реле 4» блока «Сигнал-10».

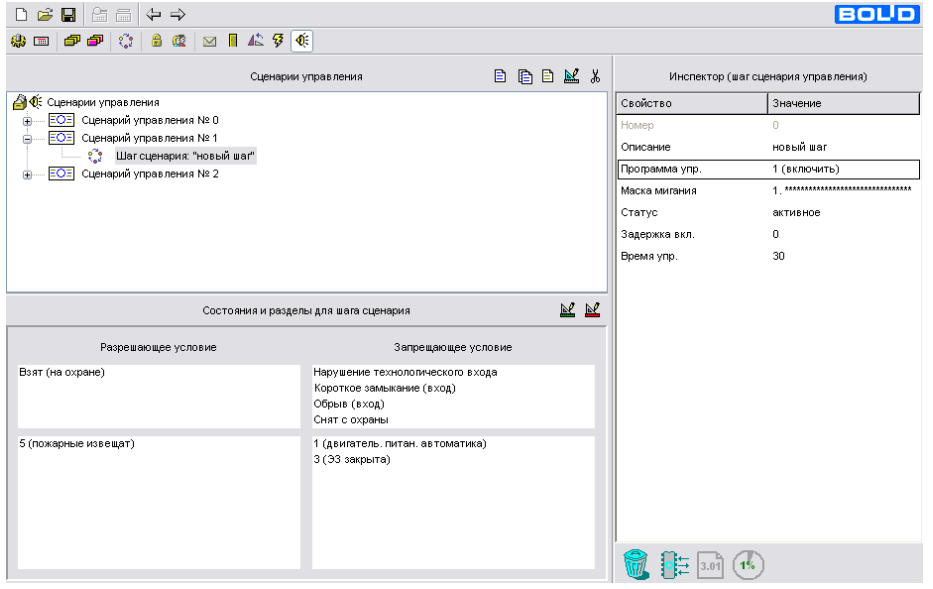

**Рисунок 12.** Настройка сценария управления реле 4.

Для включения индикатора «неисправность» на ШУЗ, также необходимо создать сценарий управления в pprog.

Создать «Сценарий управления реле №2» для реле №1 прибора «Сигнал-10»:

Создать «Шаг сценария»:

Разрешающее событие – «Неисправность оборудования» и «Неисправность 220» в разделе со шлейфом «Питание», «ЭЗ заклинивание».

Программа управления для реле – «мигать из состояния выключено». Маска мигания 5  $(1 \cosh(1 \cosh t))$ 

Созданный сценарий управления переносим к «реле 1» блока «Сигнал-10».

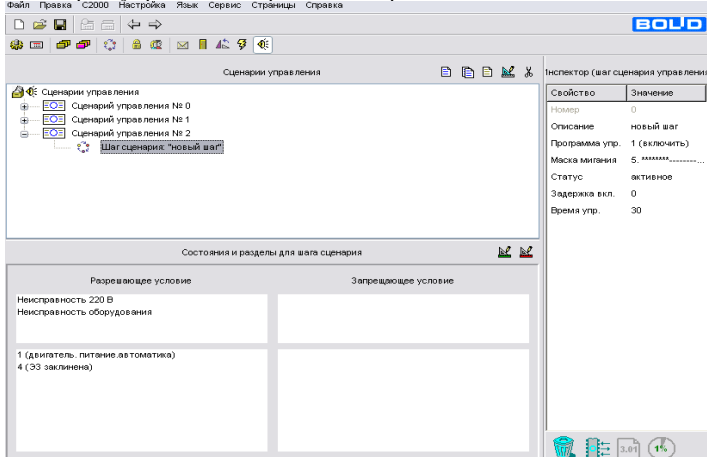

**Рисунок 13.** Настройка сценария управления реле 1.

#### **2.3 Использование изделия**

2.3.1 Шкаф может управлять асинхронным двигателем мощностью до 4 кВт при 380В или другой однофазной нагрузкой до 2.2кВт при 220В с током потребления до 10 А.

- 2.3.2 Состояние шкафа контролируется по световым индикаторам.
- 2.3.3 Шкаф обеспечивает контроль исправности цепей питания двигателя на обрыв.
- 2.3.4 Время обнаружения обрыва цепи питания двигателя не превышает 10 секунд.

*Примечание – Контроль целостности цепей управления шкафом и сигнальных линий осуществляется прибором «Поток-3Н» или иным ППУ.*

#### **Важный пример настройки ШУЗ.**

Рассмотрим случай, когда в конфигурации пульта множество зон, как изображено на рисунке 14.

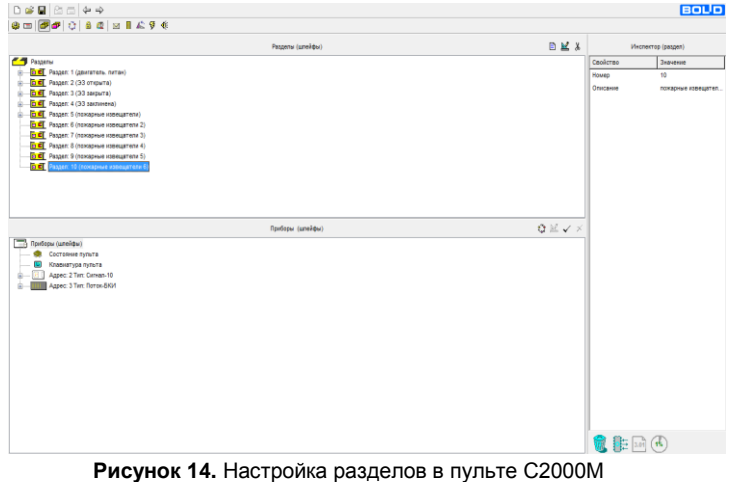

*ШУЗ АЦДР.425412.055 ЭТ Изм.9 от 31.01.2020* 13

Для корректной работы ШУЗ необходимо в сценарии управления «закрытие ШУЗ» добавить все разделы с пожарными извещателями, находящимися в разрешающем условии, в запрещающее условие и добавить запрещающее событие «Пожар» «Пожар2», как показано на рисунке 15.

В противном случае может наблюдаться эффект попытки одновременного открытия и закрытия электрозадвижки.

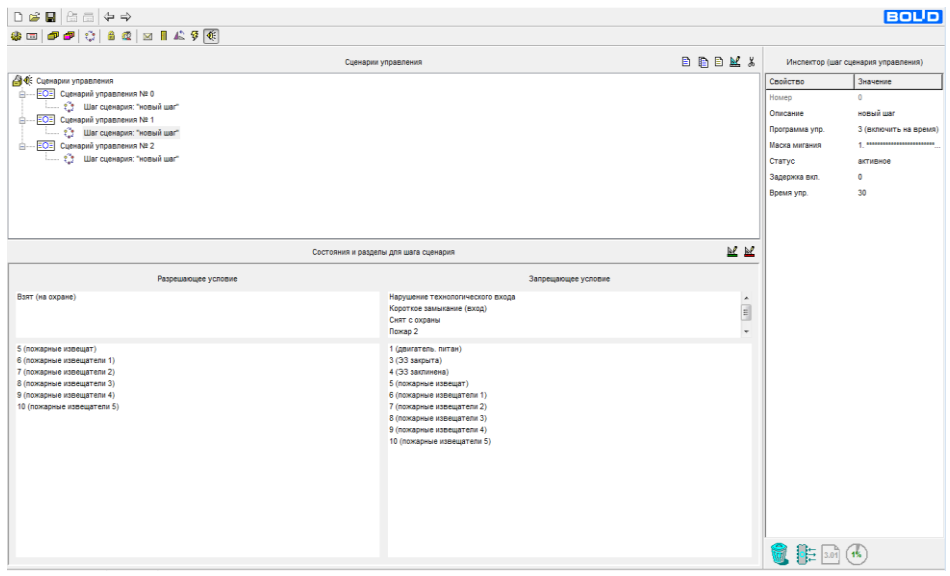

**Рисунок 15.** Настройка сценария управления закрытия.

### **3 РЕЛЕ КОНТРОЛЯ НАПРЯЖЕНИЯ И ФАЗ (РКНФ)**

#### **3.1 Основные технические данные**

Реле контроля напряжения и фаз (РКНФ) используется в шкафе управления задвижкой ШУЗ и предназначается для:

- контроля действующего значения трёхфазного напряжения и величины фазового сдвига на вводе электропитания шкафа;
- контроля исправности цепей управления двигателем;
- предотвращения включения агрегатов в условиях аварийного электропитания, а также для передачи сигнала о неисправности в блок «Сигнал-10».

Технические характеристики приведены в таблице 2.

| Количество каналов контроля напряжения                              |             |
|---------------------------------------------------------------------|-------------|
| Номинальное входное напряжение (50 Гц), В                           | 220         |
| Диапазон входного питающего напряжения, В                           | $150 - 400$ |
| Диапазон допустимых отклонений напряжения от номинала, В            | $0 - 80$    |
| Время интегрирования неисправности (время задержки срабатывания), с | $0 - 16$    |
| Мощность, потребляемая от сети (по одному каналу), ВА               | Не более 6  |

**Таблица 2.** Технические характеристики

Лицевая панель прибора представлена на рисунке 16.

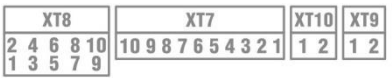

 $12$ 

 $XT1$ 

 $123$ 

 $XT4$ 

 $12$ 

XT3

 $123$ 

 $XT2$ 

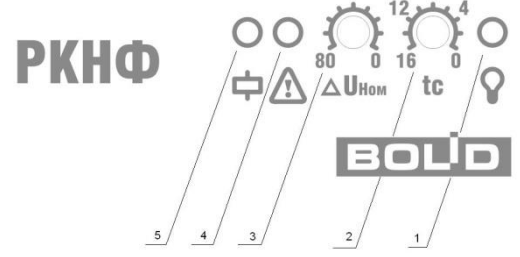

#### **Рисунок 16.** Лицевая панель РКНФ

1 – индикатор «Работа» канала контроля напряжения;

 $123$ 

XT5

2 – потенциометр регулировки времени интегрирования<sup>1</sup> канала;

1234

XT<sub>6</sub>

- $3 -$ потенциометр регулировки отклонения напряжения от 220 В;
- 4 индикатор «Неисправность»;
- 5 индикатор «Работа реле».

### **3.2 Режимы функционирования**

Канал контроля напряжения РКНФ может находиться в режимах, приведённых в таблице 3.

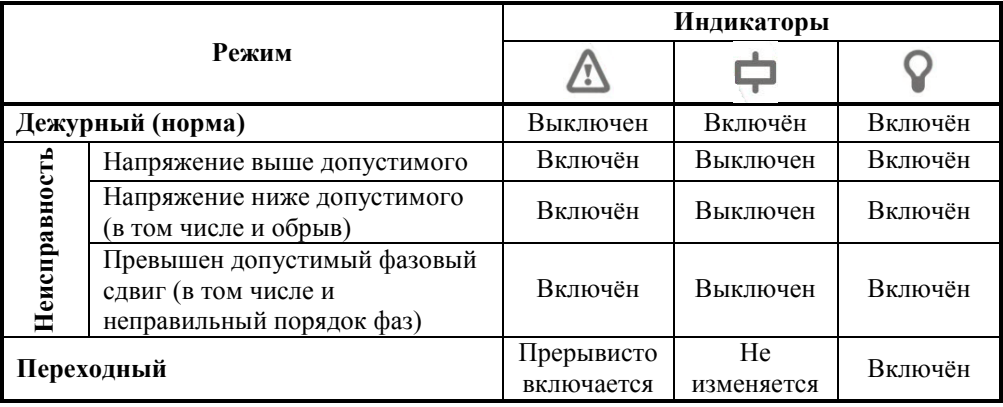

**Таблица 3.** Режимы функционирования

- *Дежурный режим.* В этот режим РКНФ переходит, если все контролируемые параметры напряжения находятся в допустимых диапазонах в течение времени большего, чем установленное время интегрирования. Выходное реле в этом режиме замкнуто.
- *Режим «Неисправность».* Если какой-либо из контролируемых параметров выходит за пределы допустимого диапазона на время, превышающее время интегрирования, РКНФ переходит в режим «Неисправность». Выходное реле разомкнуто.
- *Переходный режим.* В этом режиме РКНФ находится при переходе из дежурного режима в режим «Неисправность» и обратно, с момента нарушения (восстановления) контролируемых параметров до окончания времени интегрирования. Состояние выходного реле при этом не изменяется.

Работу поясняют диаграммы на рисунках 17 и 18.

 $\overline{\phantom{a}}$ 

 $1$  Время интегрирования – время задержки срабатывания, в течение которого реле накапливает изменения состояния входного напряжения.

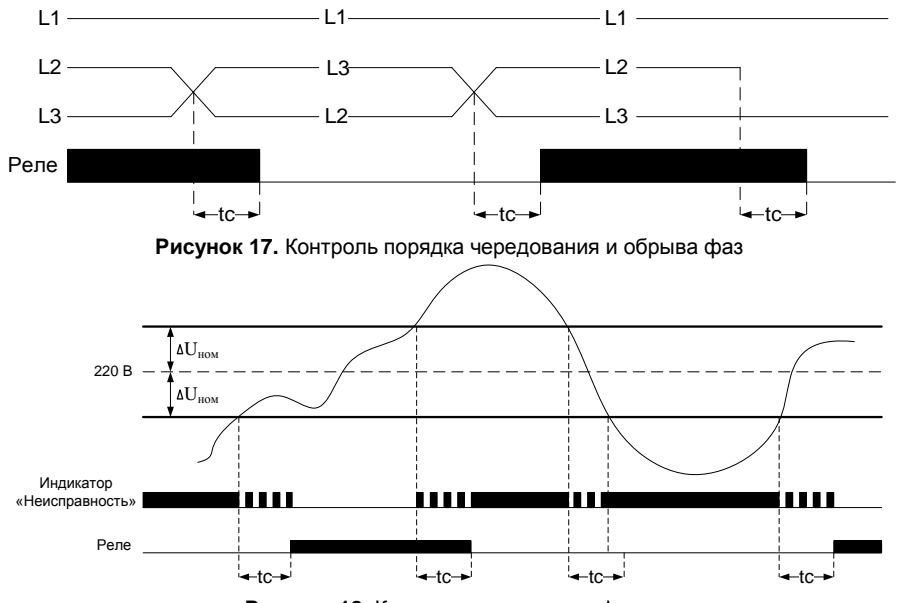

**Рисунок 18.** Контроль напряжения фазы

## **3.3 Эксплуатация РКНФ**

Канал контроля напряжения РКНФ является полностью независимым и начинает работу при подаче входного напряжения. Канал предусматривает регулировку максимально допустимого отклонения напряжения и времени интегрирования.

- $\triangleright$  Максимально допустимое отклонение напряжения выставляется потенциометром 2 (см. рис. 12).  $\Delta U_{\text{max}}$  определяет одновременно верхний и нижний пороги срабатывания. Таким образом, входное напряжение будет считаться допустимым в диапазоне от (220 –  $\Delta U_{\text{HOM}}$ ) В до (220 +  $\Delta U_{\text{HOM}}$ ) В.  $\Delta U_{\text{HOM}}$  может принимать значения от 0 В (крайнее левое положение потенциометра) до 80 В (крайнее правое положение потенциометра).
- Время интегрирования неисправности (время задержки срабатывания) выставляется регулятором 3 (см. рис. 3). **t**<sup>c</sup> определяет время накопления неисправности (восстановления) и может принимать значения от 0 с (крайнее левое положение потенциометра) до 16 с (крайнее правое положение потенциометра).

Канал контроля исправности линий подключения нагрузки обеспечивает выполнение требований ГОСТ Р 53325-2012 п. 7.4.1 в).

### **3.4 Общие сведения**

Техническое обслуживание шкафа производится по планово-предупредительной системе, которая предусматривает годовое техническое обслуживание. Работы по годовому техническому обслуживанию выполняются работником обслуживающей организации и включают:

- проверку внешнего состояния шкафа;
- проверку работоспособности шкафа согласно п. [3.5](#page-15-0) настоящего документа;
- проверку надёжности крепления шкафа, состояния внешних монтажных проводов, контактных соединений.

### <span id="page-15-0"></span>**3.5 Проверка работоспособности шкафа**

- 3.5.1 Подготовка к проверке шкафа:
- а) проверить состояние упаковки и распаковать шкаф;
- б) проверить комплект поставки на соответствие п. [1.3](#page-1-0) настоящего документа;
- в) убедиться в отсутствии механических повреждений корпуса шкафа;
- г) убедиться в отсутствии внутри шкафа посторонних предметов;
- д) проверить крепление клеммных колодок;
- е) проверить номер шкафа и дату выпуска на соответствие указанным в этикетке.
- 3.5.2 Проверка общего функционирования шкафа:
- а) подать питание на шкаф, включить автоматический выключатель;
- б) световой индикатор «Питание» должен включиться;
- в) переключить ключом замок режима работы в положение «Ручн. упр.»;
- г) световой индикатор «Автоматика откл.» должен включиться;
- д) нажать кнопку «Открыть/Закрыть»;

240

- е) должен быть слышен щелчок срабатывания пускателя, индикатор «Нагрузка» должен включиться;
- ж) проконтролировать ток потребления шкафа, он не должен превышать 150 мА по каждой из фаз.

**ВНИМАНИЕ! После завершения работ по монтажу и подготовке к использованию шкафа, провести проверку его работоспособности в ручном и автоматическом режимах.**

**ВНИМАНИЕ! Если пробный запуск не был произведен, это должно быть отраженно в акте приема/передачи.**

# **4 ГАБАРИТНЫЕ И УСТАНОВОЧНЫЕ РАЗМЕРЫ**

Габаритные и установочные размеры шкафа указаны на рисунке 19.

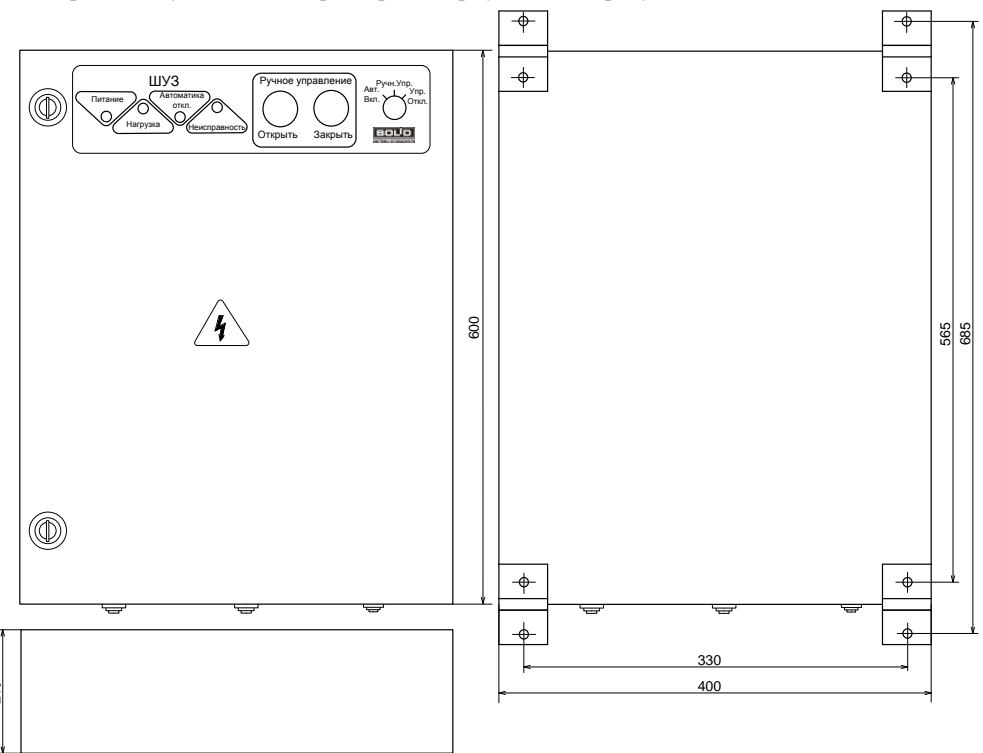

**Рисунок 19.** Габаритные и установочные размеры шкафа

# **5 ГАРАНТИИ ИЗГОТОВИТЕЛЯ (ПОСТАВЩИКА)**

5.1 Изготовитель гарантирует соответствие шкафа требованиям эксплуатационной документации при соблюдении пользователем правил транспортирования, хранения, монтажа и эксплуатации.

5.2 Средний срок службы ШУЗ – не менее 10 лет.

5.3 Гарантийный срок эксплуатации – 18 месяцев со дня ввода ШУЗ в эксплуатацию, но не более 24 месяцев со дня выпуска изготовителем.

5.4 При направлении изделия в ремонт к нему обязательно должен быть приложен акт с описанием возможной неисправности.

5.5 При затруднениях, возникающих при настройке и эксплуатации изделия, рекомендуется обращаться в техническую поддержку по многоканальному телефону **(495) 775-71-55** или по электронной почте [support@bolid.ru.](mailto:support@bolid.ru)

5.6 Изготовитель оставляет за собой право внесения изменений в конструкцию изделия, не ухудшающих его технические характеристики.

Рекламации направлять по адресу:

ЗАО НВП «Болид», Россия.

141070, Московская область, г. Королёв, ул. Пионерская, д. 4.

**Тел./факс: (495) 775-71-55** (многоканальный), **777-40-20**, **516-93-72**.

### **E-mail: [info@bolid.ru](mailto:info@bolid.ru)**, **http:[//bolid.ru](http://www.bolid.ru/)**.

# **6 СВЕДЕНИЯ О СЕРТИФИКАЦИИ**

6.1 Шкаф управления задвижкой ШУЗ соответствует требованиям «Технического регламента о требованиях пожарной безопасности» (Федеральный закон № 123-ФЗ) и имеет сертификат соответствия № С-RU.ЧС13.В.00985.

6.2 Шкаф управления задвижкой «ШУЗ» соответствует требованиям «Технических регламентов Таможенного союза»: ТР ТС 004/2011 и ТР ТС 020/2011. Имеет декларацию о соответствии № RU Д-RU.НА81.В.07347/20.

6.3 Производство шкафа ШУЗ имеет сертификат соответствия ГОСТ Р ИСО 9001. Сертификат соответствия размещен на сайт[е http://bolid.ru](http://bolid.ru/) в разделе «О КОМПАНИИ».

# **7 СВИДЕТЕЛЬСТВО О ПРИЁМКЕ И УПАКОВЫВАНИИ**

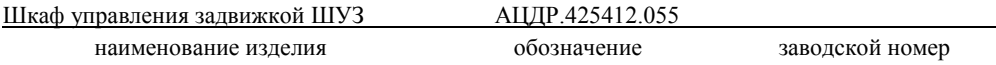

изготовлен, принят в соответствии с обязательными требованиями государственных стандартов, действующей технической документации, упакован ЗАО НВП «Болид» и признан годным для эксплуатации.

Ответственный за приёмку и упаковывание

 $\overline{\text{OTK}}$ 

Ф.И.О. число, месяц, год

# **8 СВИДЕТЕЛЬСТВО О ВВОДЕ В ЭКСПЛУАТАЦИЮ**

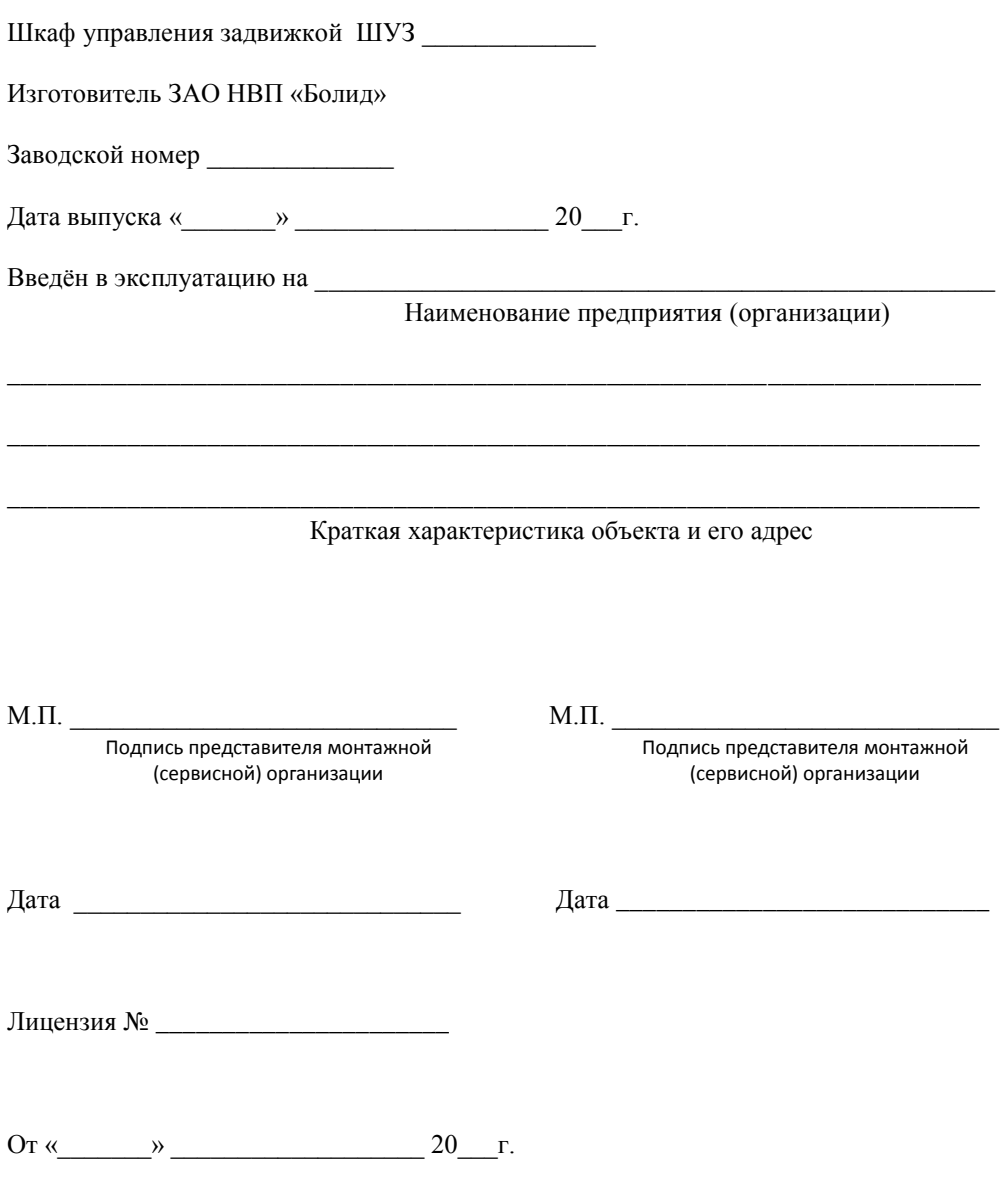

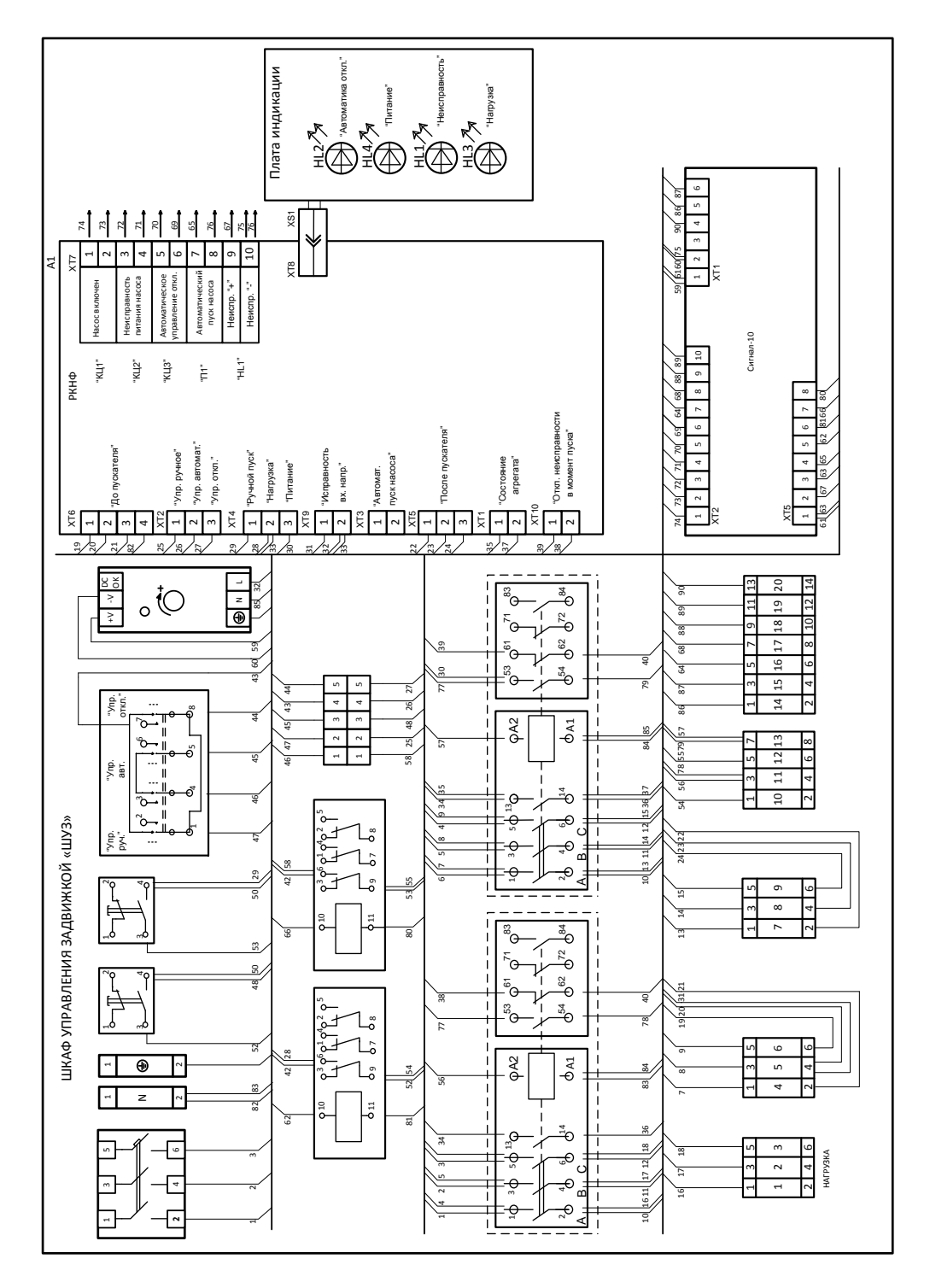

*ШУЗ АЦДР.425412.055 ЭТ Изм.9 от 31.01.2020*